6. Порт для наушников

- 
- 

стыковочный порт 14. Порт micro-USB 15. Паз для стыковочного ôиксатора 16. Äинамик 17. Индикатор зарядки аккумулятора 18. Передние микрофоны (2)

11. Äинамик

12. Паз для стыковочного ôиксатора

- **6.** Kulaklık bağlantı noktası
- 7. Ses düğmeleri (2)

8. Windows düğmesi

- 9. Arka mikrofon
- 10. Arka kamera
- 

13. Güc adaptörü/takma birimi bağlantı noktası

13. Порт адаптера питания/ 3. Ön kamera

4. Kamera durum ışığı

1. Güç düğmesi 2. MicroSD-card yuvası

5. Ortam ışığı sensörü

**Краткое руководство по началу работы** Hızlı Başlangıç Kılavuzu دليل البدء السريع

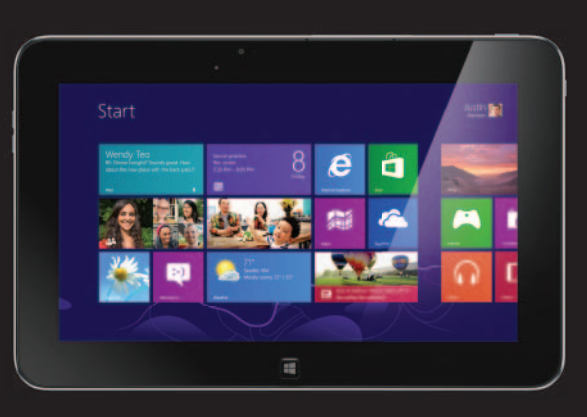

12. Takma birimi mandal yuvası

**About Your Tablet** Сведения о планшетном компьютере | Tabletiniz Hakkında نبذة عن الكمبيوتر اللوحي

#### 14. Micro-USB bağlantı noktası

15. Takma birimi mandal yuvası

16. Hoparlör

- 
- 
- 11. Hoparlör

17. Pil şarj ışığı 18. Ön mikrofonlar (2)

. زر التشغيل 1 . فتحة بطاقة MicroSD 2 3. الكاميرا الأمامية . مصباح حالة الكاميرا 4 . مستشعر الضوء المحيط 5 . منفذ سماعة الرأس 6 7. أزرار الصوت (2) . زر Windows 8 . الميكروفون الخلفي 9 .10 الكاميرا الخلفية .11 مكبر الصوت .12 فتحة مزالج الإرساء .13 منفذ مهايئ التيار/الإرساء Micro-USB منفذ .14 .15 فتحة مزالج الإرساء .16 مكبر الصوت .17 مصباح شحن البطارية

For more information on your tablet, see the *User's Manual* available on your tablet or support.dell.com/manuals.

#### Подробная информация

Quick Start Guide

10

**DELL** 

Слот для карт microSD 3. Передняя камера . Индикатор состояния

**مزيد من المعلومات** أمزيد من المعلومات حول الكمبيوتر اللوحي، انظر <sub>دليل المستخدم</sub> المتوفر على الكمبيوتر اللوحي<br>أو على support.dell.com/manuals

#### Before Sending Your Tablet for Repair

Dell™, DELL logosu ve XPS™, Dell Inc. şirketinin ticari markalarıdır. © 2012 Dell Inc.

نعد ™Dell'M، وشعار DELL، و XPS™ علامات تجارية خاصة بشركة .Dell Inc.

Dell may reset your tablet to factory settings to resolve the issue with your tablet. Back up your data before sending your tablet for repair.

6<br>7

#### Äействия перед отправкой планшетного компьютера в ремонт

Äля разрешения проблемы вашего планшетного компьютера Dell может сбросить настройки компьютера к заводским. Перед тем, как отправить компьютер в ремонт, создайте резервную копию ваших данных.

#### **Tabletinizi Onarıma Göndermeden Önce**

Dell, tabletinizdeki sorunu gidermek için tabletinizi fabrika ayarlarına sıfırlayabilir. Tabletinizi onarıma göndermeden önce yedekleyin.

#### **قبل إرسال الكمبيوتر اللوحي لإصلاحه**

يمكن إعادة تعيين الكمبيوتر اللوحي من خالل Dell إلى إعدادات المصنع لحل المشكلة التي تصادفك مع الكميبوتر اللوحي. قم بعمل نسخة احتياطية من البيانات قبل إرسال الكمبيوتر اللوحي لإصالحه.

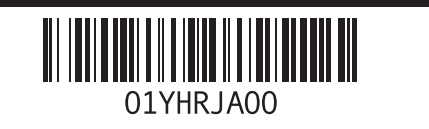

#### More Information

Äля получения более подробной инôормации о вашем планшетном компьютере обратитесь к *Ðóêîâîäñòâó ïîëüçîâàòåëÿ*, которое можно найти на вашем компьютере или на веб-странице support.dell.com/manuals .

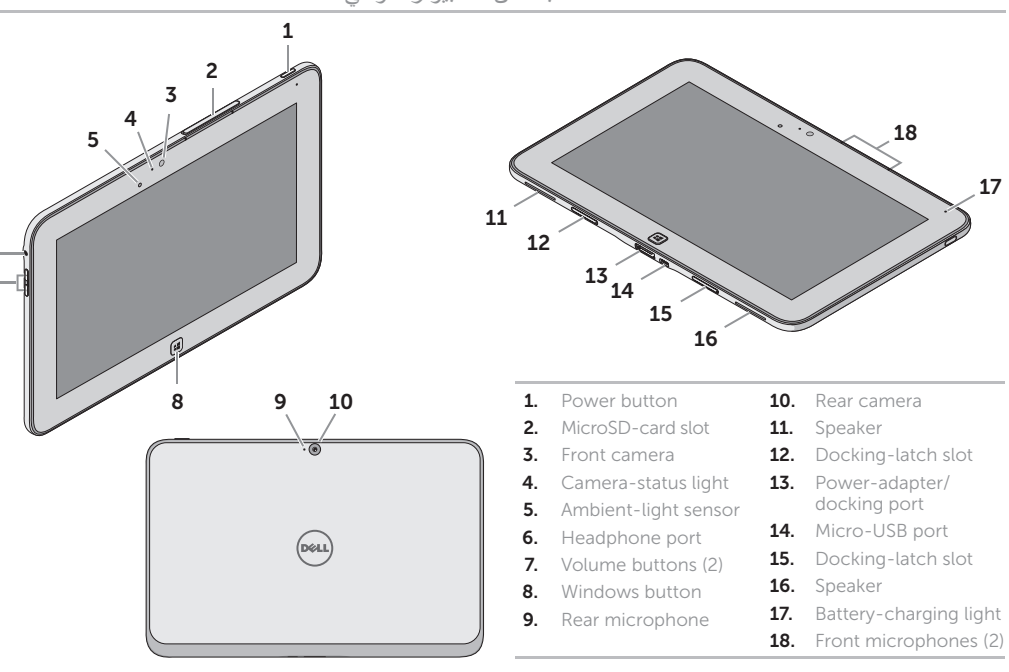

- 1. Êнопка питания
- 
- 
- камеры
- Латчик внешнего
- освеùения
- 
- 7. Êнопки настройки
- громкости (2) **8.** Кнопка Windows
- **9.** Задний микрофон
- 10. Задняя камера
- 
- 
- 18. الميكروفونات الأمامية (2)

#### **Daha Fazla Bilgi**

Tabletinizle ilgili daha fazla bilgi için, tabletinizde veya **support.dell.com/manuals** adresinde bulunan *Kullanım Kılavuzu* 'na bakın.

#### © 2012 Dell Inc.

Dell™, the DELL logo, and XPS™ are trademarks of Dell Inc. © 2012 г. Dell Inc.

Dell™, логотип DELL и XPS™ являются товарными знаками Dell Inc.  $\overline{\odot}$  2012 Dell Inc.

Printed in Poland 2012 - 09

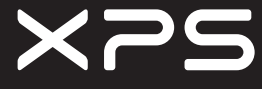

# Setting Up Your Tablet

#### Insert the microSD card (optional)

Вставьте карту microSD (необязательно) | microSD kartı yerleştirin (isteğe bağlı) أدخل بطاقة microSD( اختياري(

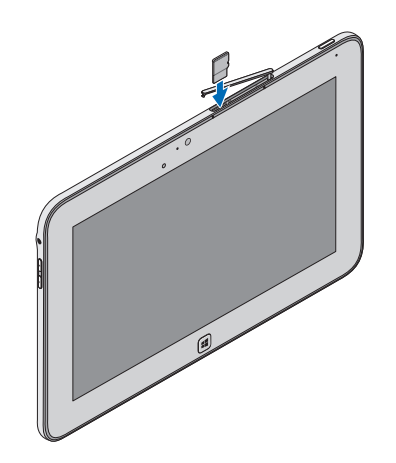

### Charge the battery (at least 4 hours)

Зарядите аккумулятор (заряжайте в течение не менее 4 часов)

Pili şarj edin (en az 4 saat)

قم بشحن البطارية (4 ساعات على الأقل)

#### Press and hold the power button to turn on the tablet

Нажмите и удерживайте кнопку питания, чтобы включить планшетный компьютер

Tableti açmak için güç düğmesine basın ve basılı tutun ً اضغط مطوال على زر التشغيل لتشغيل الكمبيوتر اللوحي

> Charms sidebar Боковая панель чудо-кнопок | Charms kenar çubuğu الشريط الجانبي لالختصارات

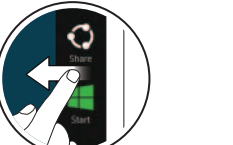

# Locate the Service Tag

Где расположена метка обслуживания

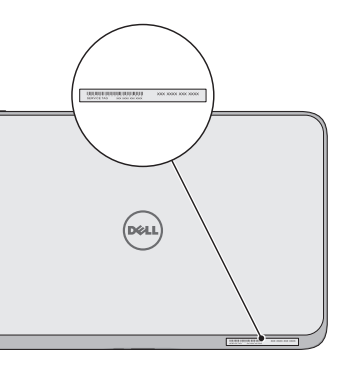

Servis Etiketini Bulma حدد موقع عالمة الخدمة

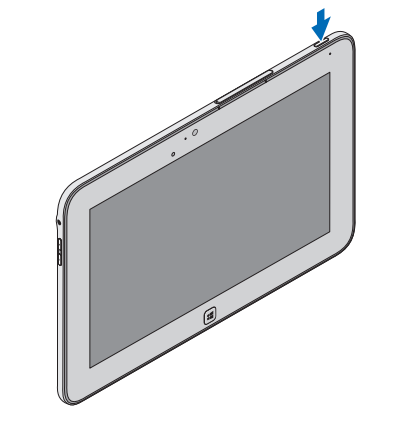

# Windows 8

### Swipe to access more tiles

Прокрутите экран, чтобы отобразить другие секции плитки Daha fazla katman erişimi için kaydırın التبديل للوصول إلى مزيد من القراميد

Tiles Плитка | Katmanlar | القراميد

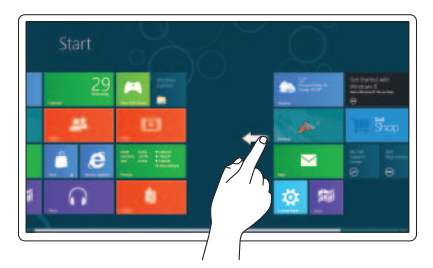

#### Swipe from right edge of the display

Проведите пальцем по дисплею справа налево Ekranın sağ ucundan doğru parmağınızı kaydırın االنتقال من الحافة اليمنى للشاشة

## Getting started

Приступая к работе Başlarken بدء التشغيل

#### My Dell Support Center

Центр технической поддержки компании Dell Dell Destek Merkezim مركز دعم Dell

## Resources Ресурсы <sup>|</sup> Kaynaklar | الموارد

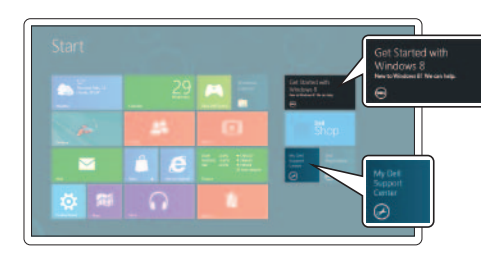

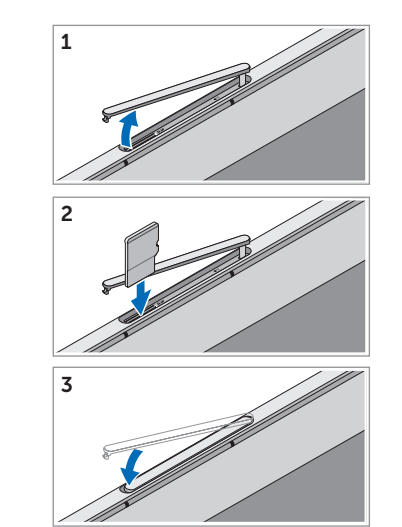

Подготовка планшетного компьютера к работе إعداد الكمبيوتر اللوحي | Kurma Tabletinizi